Mauricio Piacentini

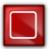

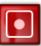

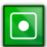

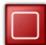

# **Contents**

| 1 | Introduction                    | 6  |
|---|---------------------------------|----|
| 2 | How to Play                     | 7  |
| 3 | Game Rules, Strategies and Tips | 8  |
|   | 3.1 Rules                       | 8  |
|   | 3.2 Strategies and Tips         | 8  |
| 4 | Commands/Keyboard Shortcuts     | 9  |
|   | 4.1 Menu Items                  | 9  |
|   | 4.2 Default Keyboard Shortcuts  | 9  |
| 5 | Frequently Asked Questions      | 11 |
| 6 | Game Settings                   | 12 |
| 7 | Credits and License             | 13 |

# **List of Tables**

| 4.1 | <b>Keyboard Shortcuts</b> |  |  |  |  |  |  |  |  |  |  |  |  |  |  |  |  |  |  |  |  |  |  |  |  |  |  |  |  |  |  |  |  |  | 1 | ( |
|-----|---------------------------|--|--|--|--|--|--|--|--|--|--|--|--|--|--|--|--|--|--|--|--|--|--|--|--|--|--|--|--|--|--|--|--|--|---|---|
|-----|---------------------------|--|--|--|--|--|--|--|--|--|--|--|--|--|--|--|--|--|--|--|--|--|--|--|--|--|--|--|--|--|--|--|--|--|---|---|

#### Abstract

KBlocks is the KDE version of the classic falling blocks game.

One

## Introduction

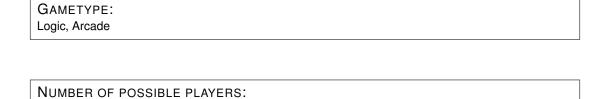

KBlocks is the classic falling blocks game. The idea is stack the falling blocks in a way that lines are completely filled. When a line is completed it is removed, and more space is available in the play area. When there is not enough space for blocks to fall, the game is over.

# How to Play

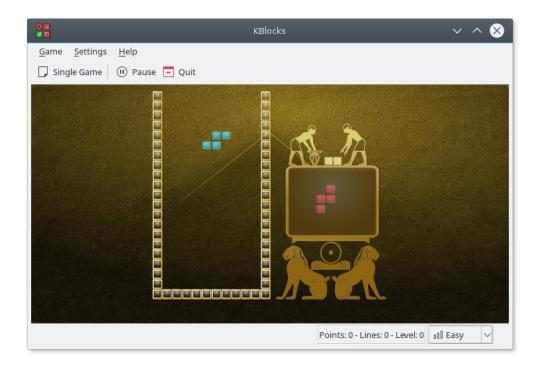

#### **OBJECTIVE:**

Rotate the falling blocks, and fit them together to complete lines and clear the playfield.

By default, falling blocks can be moved left or right using the **Left** or **Right** arrow keys. The **Down** arrow key makes the block drop faster, and the **Up** arrow key is used to rotate the block. The keys used for each game action can be configured in the **Settings**  $\rightarrow$  **Configure Shortcuts...** menu item.

# Game Rules, Strategies and Tips

### 3.1 Rules

- The rules are simple: just keep space for the blocks to fall!
- When a new block cannot fall, the game is over.

### 3.2 Strategies and Tips

- Do not forget to check the preview area: it shows the next piece that will be released.
- For additional points, try to remove several lines at once.

# **Commands/Keyboard Shortcuts**

The following sections briefly describes each menubar option.

#### 4.1 Menu Items

#### $Game \rightarrow Single Game (Ctrl+N)$

Starts a new single player game.

#### Game → Human vs AI

Compare your skills with the AI and play against the computer using the same sequence of falling blocks, where you have the first turn.

#### Game $\rightarrow$ Pause (P)

Pauses the game.

#### **Game** → **Show High Scores (Ctrl+H)**

This shows you the high score (the maximum number of points) for each difficulty level.

#### Game → Quit (Ctrl+Q)

Quits KBlocks.

#### **Settings** $\rightarrow$ **Difficulty**

Lets you set the difficulty level from a sub-menu.

There are three default levels of difficulty: **Easy** (game starts at level 0), **Medium** (starts at level 5), and **Hard** (starts at level 10).

Additionally KBlocks has the common KDE **Settings** and **Help** menu items, for more information read the sections about the Settings Menu and Help Menu of the KDE Fundamentals.

### 4.2 Default Keyboard Shortcuts

The following table shows you the default keyboard shortcuts.

| Key Combo       | Action                             |
|-----------------|------------------------------------|
| Ctrl+N          | Single Game                        |
| Ctrl+Q          | Quit KBlocks                       |
| F1              | KBlocks Handbook                   |
| Shift+F1        | What's This? help                  |
| Ctrl+H          | Show High Scores                   |
| P               | Pause the game                     |
| Right arrow     | Move the block right               |
| Left arrow      | Move the block left                |
| Down arrow      | Move the block down                |
| Z               | Rotate the block clockwise         |
| <b>Up</b> arrow | Rotate the block counter clockwise |
| Space           | Drop the block                     |

Table 4.1: Keyboard Shortcuts

These shortcuts can be changed by selecting  $\mathbf{Settings} \to \mathbf{Configure}$  Shortcuts... from the menubar.

# **Frequently Asked Questions**

Can I change the way the game looks?
 Yes, click on the Settings → Configure KBlocks... menu item.

# **Game Settings**

The game settings can be configured by selecting **Settings**  $\rightarrow$  **Configure KBlocks...** from the menubar. A dialog will appear.

To select a new theme simply choose the theme from the selection list. Each item in the list shows a small preview left to the theme name. A selection is immediately applied.

Once you are satisfied with the theme you have selected you can click the **Close** button, located at the bottom part of this dialog.

## **Credits and License**

KBlocks Copyright 2007-2008 AUTHOR

• Mauricio Piacentini piacentini@kde.org

Documentation copyright 2008 Mauricio Piacentini piacentini@kde.org

This documentation is licensed under the terms of the GNU Free Documentation License.

This program is licensed under the terms of the GNU General Public License.